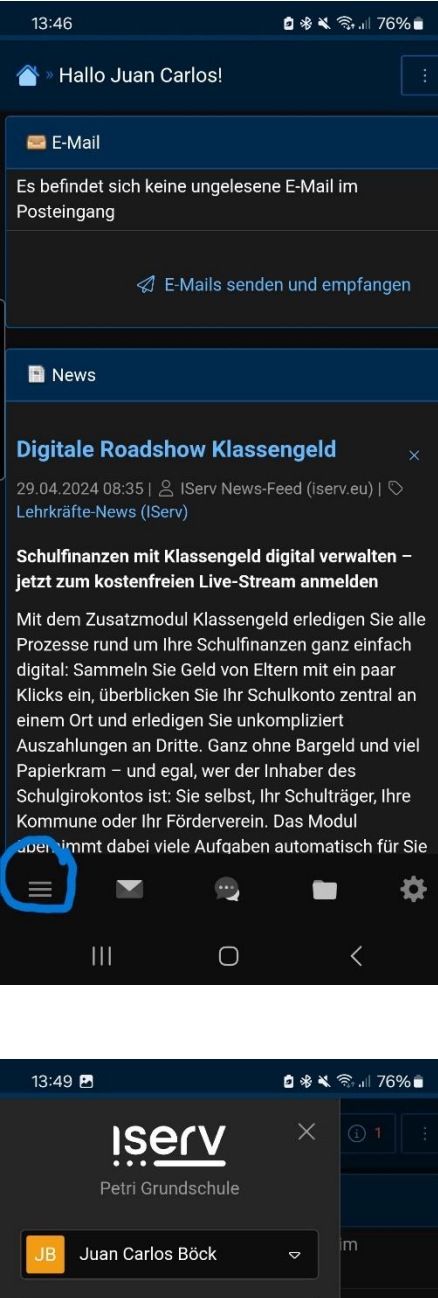

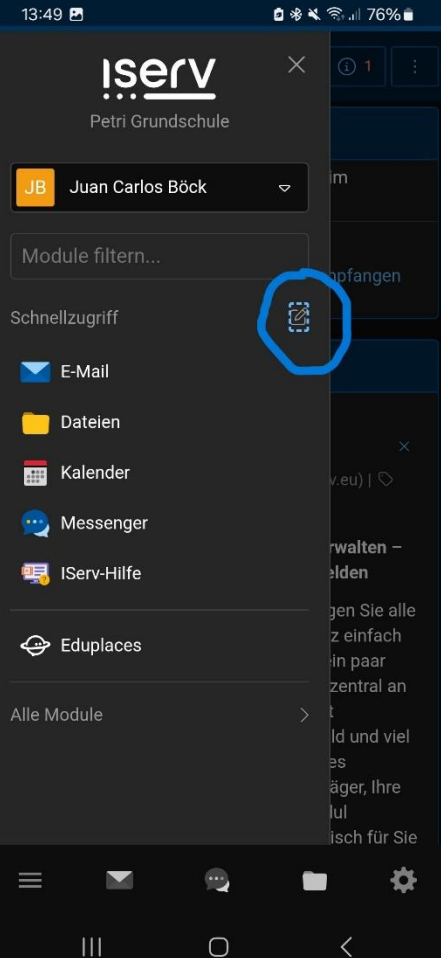

1. Klicken Sie zuerst auf die drei Striche am unteren linken Bildrand!

2. Klicken Sie nun auf den Stift neben dem Wort "Schnellzugriff"!

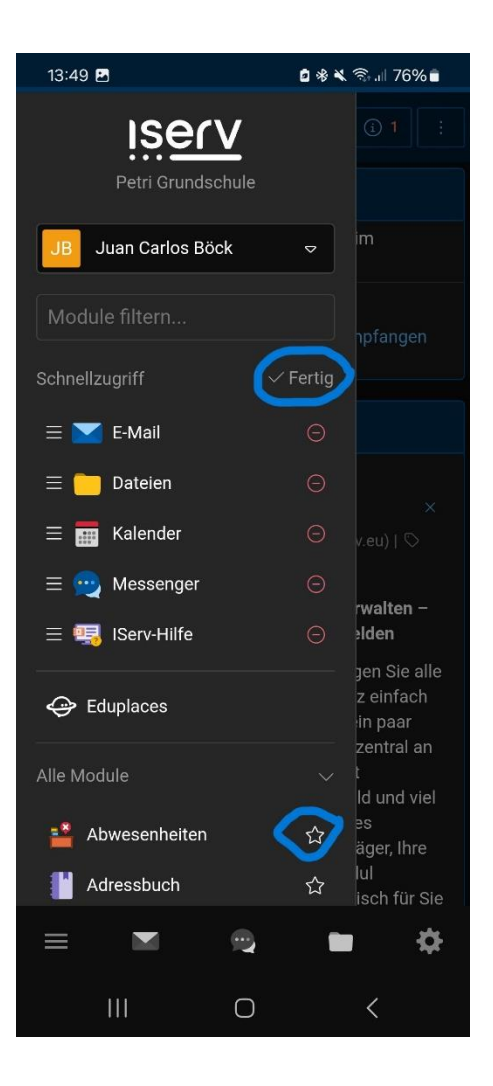

3. Klicken Sie auf den Stern neben dem Wort "Abwesenheiten", so dass er blau wird!

4. Klicken Sie auf "Fertig"!